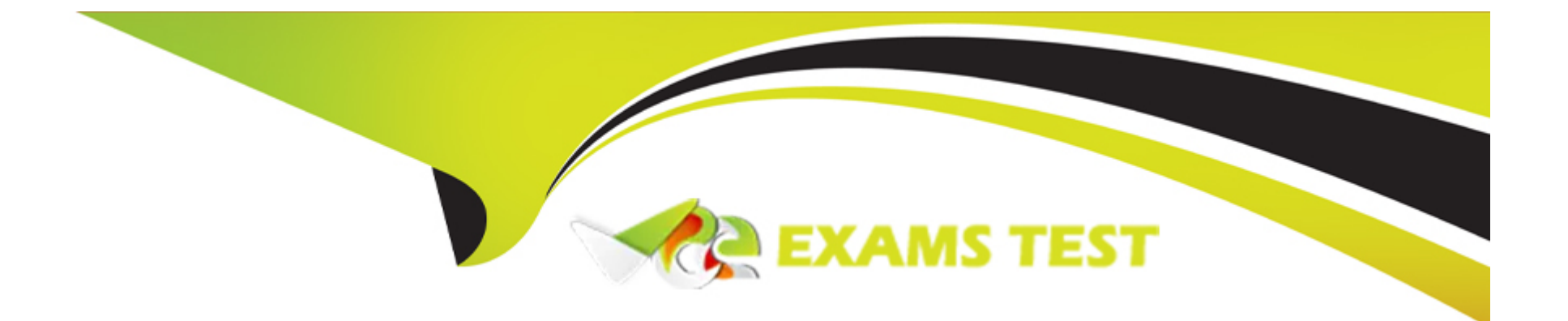

# **Free Questions for HPE6-A85 by vceexamstest**

# **Shared by Joyce on 04-10-2023**

**For More Free Questions and Preparation Resources**

**Check the Links on Last Page**

# Question 1

#### Question Type: MultipleChoice

When using Aruba Central what can identify recommended steps to resolve network health issues and allows you to share detailed information with support personnel?

#### Options:

#### A- Overview Dashboard

- B- OAlOps
- C- Alerts and Events
- D- Audit Trail

#### Answer:

B

### Explanation:

[OAlOps is a feature of Aruba Central that uses artificial intelligence and machine learning to identify recommended steps to resolve](https://www.arubanetworks.com/assets/ds/DS_ArubaCentral.pdf) [network health issues and allows you to share detailed information with support personnel. OAlOps provides insights into network](https://www.arubanetworks.com/assets/ds/DS_ArubaCentral.pdf)

[performance, root cause analysis, anomaly detection, proactive alerts, and automated remediation actions. OAlOps also integrates with](https://www.arubanetworks.com/assets/ds/DS_ArubaCentral.pdf) [Aruba User Experience Insight \(UXI\) sensors to measure and improve user experience across wired and wireless networks. Reference:](https://www.arubanetworks.com/assets/ds/DS_ArubaCentral.pdf) [https://www.arubanetworks.com/assets/ds/DS\\_ArubaCentral.pdf](https://www.arubanetworks.com/assets/ds/DS_ArubaCentral.pdf)

# Question 2

#### Question Type: MultipleChoice

What is an advantage of using Layer 2 MAC authentication?

### Options:

- A- it matches user names to MAC address
- B- No setup is required on the client
- C- MAC allow lists are easily maintained over time
- D- MAC identifiers are hard to spoof

#### Answer:

#### Explanation:

[Layer 2 MAC authentication is a method of authenticating devices based on their MAC addresses without requiring any client-side](https://www.arubanetworks.com/techdocs/ArubaOS_86_Web_Help/Content/arubaos-solutions/1-overview/mac-authentication.htm) [configuration or credentials. The switch sends the MAC address of the device to an authentication server such as ClearPass or RADIUS,](https://www.arubanetworks.com/techdocs/ArubaOS_86_Web_Help/Content/arubaos-solutions/1-overview/mac-authentication.htm) [which checks if the MAC address is authorized to access the network. If yes, the switch grants access to the device based on the](https://www.arubanetworks.com/techdocs/ArubaOS_86_Web_Help/Content/arubaos-solutions/1-overview/mac-authentication.htm) [assigned role and policies. If no, the switch denies access or redirects the device to a captive portal for further authentication.](https://www.arubanetworks.com/techdocs/ArubaOS_86_Web_Help/Content/arubaos-solutions/1-overview/mac-authentication.htm) [Reference: https://www.arubanetworks.com/techdocs/ArubaOS\\_86\\_Web\\_Help/Content/arubaos-solutions/1-overview/mac](https://www.arubanetworks.com/techdocs/ArubaOS_86_Web_Help/Content/arubaos-solutions/1-overview/mac-authentication.htm)[authentication.htm](https://www.arubanetworks.com/techdocs/ArubaOS_86_Web_Help/Content/arubaos-solutions/1-overview/mac-authentication.htm)

## Question 3

Question Type: MultipleChoice

Which Protocol Data Unit (PDU) represents the data link layer PDU?

Options:

A- PDU1 - Signal

B- PDU2 - Frame

C- PDU3 - Packet

D- PDU4 - Segment

#### Answer:

B

#### Explanation:

[A frame is the data link layer PDU that encapsulates the network layer PDU \(packet\) with a header and a trailer that contain information](https://www.arubanetworks.com/techdocs/ArubaOS_86_Web_Help/Content/arubaos-solutions/1-overview/networking-basics.htm) [such as source and destination MAC addresses, frame type, error detection, etc. A frame is transmitted over a physical medium such as](https://www.arubanetworks.com/techdocs/ArubaOS_86_Web_Help/Content/arubaos-solutions/1-overview/networking-basics.htm) [Ethernet, Wi-Fi, etc. Reference: https://www.arubanetworks.com/techdocs/ArubaOS\\_86\\_Web\\_Help/Content/arubaos-solutions/1](https://www.arubanetworks.com/techdocs/ArubaOS_86_Web_Help/Content/arubaos-solutions/1-overview/networking-basics.htm) [overview/networking-basics.htm](https://www.arubanetworks.com/techdocs/ArubaOS_86_Web_Help/Content/arubaos-solutions/1-overview/networking-basics.htm)

## Question 4

Question Type: MultipleChoice

What can be done to dynamically set the PoE Priority on a switch port when deploying IP cameras APs. and other PoE devices?

#### Options:

- A- Enable Quick PoE on the switch modules
- B- Enable profiling for device provisioning
- C- Configure PoE power management to Class-based Mode
- D- Configure PoE power management to Dynamic Mode

#### Answer:

B

### Explanation:

[Profiling is a feature that allows Aruba switches to automatically identify and classify devices connected to them based on various](https://www.arubanetworks.com/techdocs/ArubaOS_86_Web_Help/Content/arubaos-solutions/1-overview/profiling.htm) [attributes such as MAC address, DHCP options, LLDP information, etc. Profiling can be used to dynamically set the PoE priority on a](https://www.arubanetworks.com/techdocs/ArubaOS_86_Web_Help/Content/arubaos-solutions/1-overview/profiling.htm) [switch port based on the device type and power requirements. For example, an IP camera may have a higher PoE priority than a printer](https://www.arubanetworks.com/techdocs/ArubaOS_86_Web_Help/Content/arubaos-solutions/1-overview/profiling.htm) [or a PC. Profiling can also be used to apply other configuration settings such as VLANs, ACLs, QoS, etc. based on the device profile.](https://www.arubanetworks.com/techdocs/ArubaOS_86_Web_Help/Content/arubaos-solutions/1-overview/profiling.htm) [Reference: https://www.arubanetworks.com/techdocs/ArubaOS\\_86\\_Web\\_Help/Content/arubaos-solutions/1-overview/profiling.htm](https://www.arubanetworks.com/techdocs/ArubaOS_86_Web_Help/Content/arubaos-solutions/1-overview/profiling.htm)

# Question 5

Question Type: MultipleChoice

You put in a few show commands on switches EDGE1 and CORE1 to attempt to gather information to troubleshoot the issue Use the show command output images to determine the reason for the EDGE1 uplink being down

### **EDGE1# TROUBLESHOOTING - SHOW COMMANDS OUTPUT**

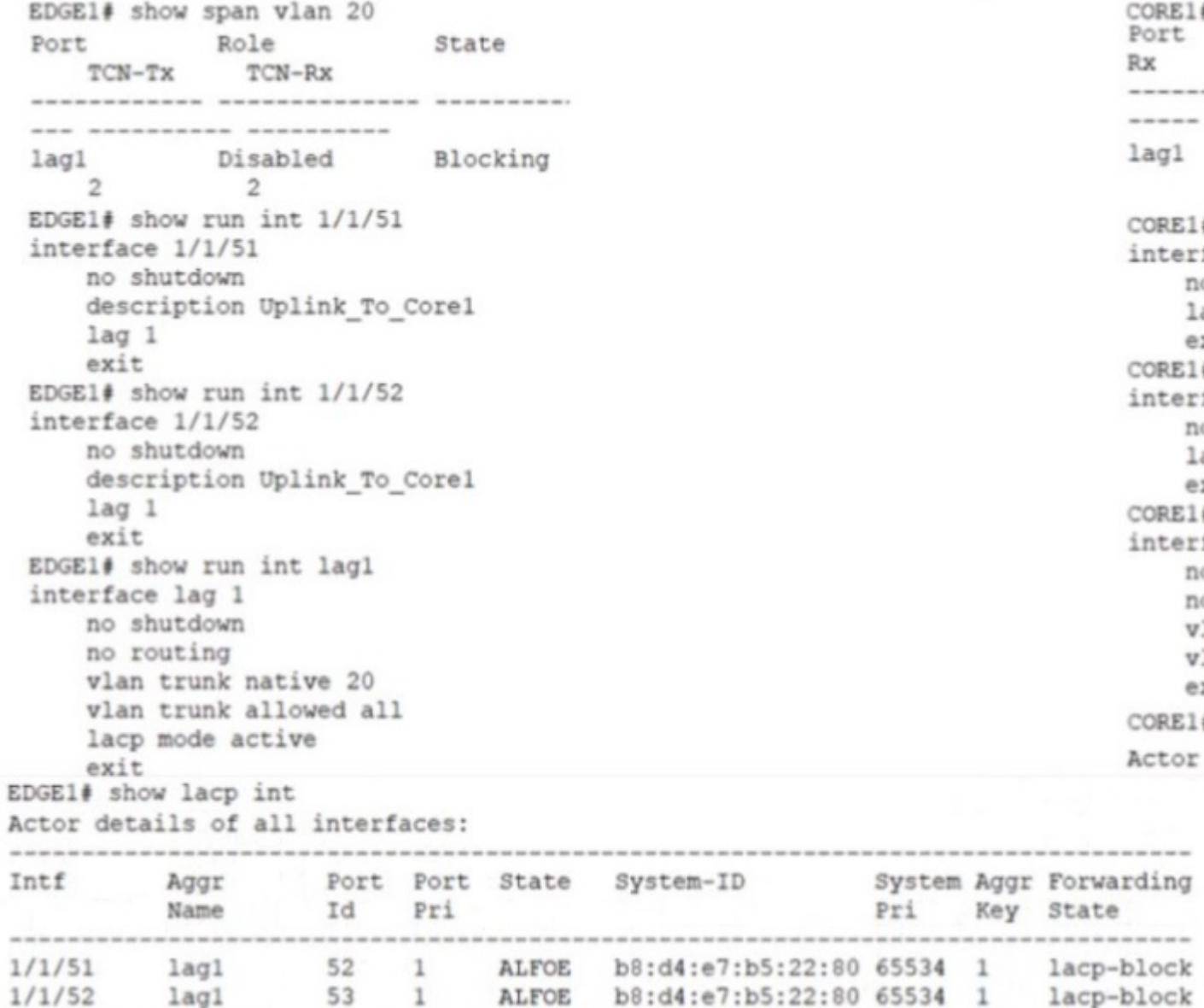

### **CORE1# TROUBLESHOOT**

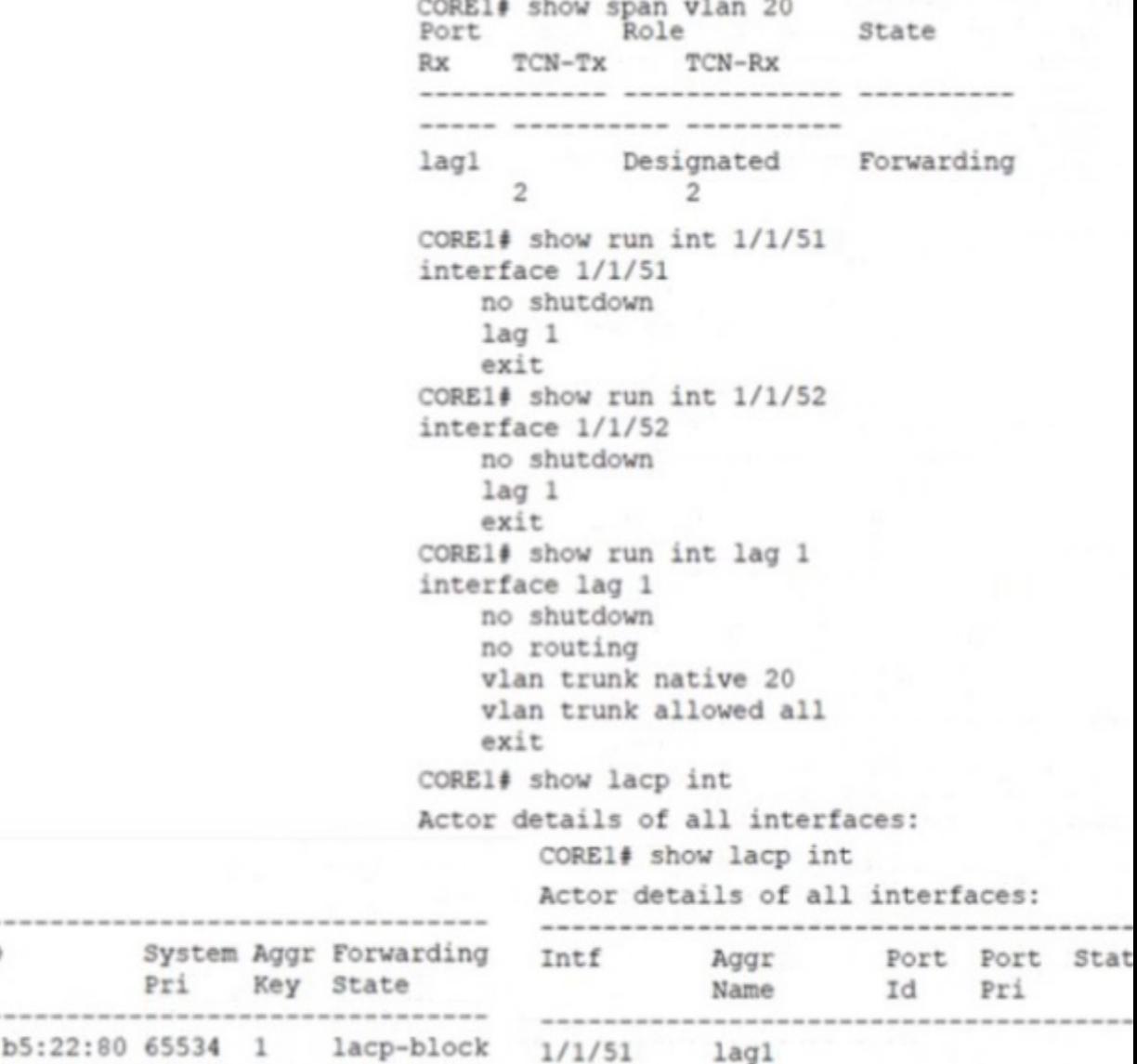

 $1/1/52$   $1aq1$ 

#### Options:

A- The physical interfaces are not members of the correct LAG.

B- Spanning-Tree block state is preventing the Core uplink from having connectivity to the edge

C- The Core is connected to the incorrect physical interlaces

D- LACP is not configured on the Core uplink

#### Answer:

D

### Explanation:

[LACP is a protocol that allows multiple physical links to be aggregated into a single logical link for increased bandwidth and redundancy.](https://www.arubanetworks.com/techdocs/ArubaOS_86_Web_Help/Content/arubaos-solutions/1-overview/lacp.htm) [LACP must be configured on both ends of the link for it to work properly. In this case, EDGE1 has LACP configured on its uplink port](https://www.arubanetworks.com/techdocs/ArubaOS_86_Web_Help/Content/arubaos-solutions/1-overview/lacp.htm)[channel 1, but CORE1 does not have LACP configured on its corresponding port-channel 1. This causes a mismatch and prevents the](https://www.arubanetworks.com/techdocs/ArubaOS_86_Web_Help/Content/arubaos-solutions/1-overview/lacp.htm) [link from coming up. Reference: https://www.arubanetworks.com/techdocs/ArubaOS\\_86\\_Web\\_Help/Content/arubaos-solutions/1](https://www.arubanetworks.com/techdocs/ArubaOS_86_Web_Help/Content/arubaos-solutions/1-overview/lacp.htm) [overview/lacp.htm](https://www.arubanetworks.com/techdocs/ArubaOS_86_Web_Help/Content/arubaos-solutions/1-overview/lacp.htm)

# **Question 6**

#### **Question Type: MultipleChoice**

After having configured the edge switch uplink as requested your colleague says that they have failed to ping the core You ask your colleague to verify the connection is plugged in and the switch is powered on They confirm that both are correct You attempt to ping the core switch and confirm that the ping is failing.

Knowing the nature of this deployment, what commands might you use to troubleshoot this issued

#### **Options:**

**A-** Ping 10.11 1 - ping the core to attempt to verify connectivity Show trunk - to verify if the LAG interface was correctly added to the switch Show spanning tree - to check for spanning-tree blocked states Show port-access clients interface all - to view any port-access blocking states or failed authentication attempts on all interfaces Show run interface vlan20 - to double check the layer 3 svi configuration is correct for I 3 connectivity Show Ildp neighors - to verify whether you are able to see the Core as an L2 neighbor to verify if the correct links are plugged in to the correct ports

**B-** diagnostic diag cable-diag 1/1/51 diag cable-diag 1/1/52 - to view diagnostic information for the physical link to get a status on any interruptions to Layer 1 connectivity, show ip route - to verify that the default gateway is present in the routing table show ip ospf - to check whether there is a layer 3 routing protocol enabled show ip dns - to view whether there is a valid dns source

**C-** Ping 10.1.1.1 - ping the core to attempt to verify connectivity show lacp agg - to verify which link aggregations are currently configured using which physical ports show lacp int - to verify the LACP status and whether any links are blocking in your topology show lldp neighors - to verify whether you are able to see the Core as an L2 neighbor to verify if the correct links are plugged in to the correct ports

show run interface 1/1/51.1/1/52-to ensure the physical interfaces are no-shut and members of the lag show run interface lag 1 - to ensure the correct vlan trunking configuration is applied to the logical interface show run int vlan 20 - to ensure you have the L3 SVI no shut and configured in the correct subnet

D- Show run - to view the running configuration of the switch Show run | begin 20 'vlan 20' - to ensure VLAN 20 was correctly added to the database show run | begin 20 'interface vlan 20' - to view the L3 SVI configuration Show run interface 1/1/51.1/1/52 - to ensure the physical interfaces are no shut and were added as members of LAG 1 Show run int lag 1 - to verify LACP mode active was configured to eliminate LACP blocking states

#### Answer:

 $\overline{C}$ 

#### Explanation:

[These commands might help troubleshoot this issue as they check various aspects of the connectivity between the edge switch and the](https://www.arubanetworks.com/techdocs/AOS-CX_10_04/CLI/GUID-8F0E7E8B-0F4B-4A3C-AE7F-0F1B5A7F9C5D.html) [core switch, such as Layer 3 reachability, Layer 2 adjacency, LACP configuration and status, VLAN trunking configuration, and interface](https://www.arubanetworks.com/techdocs/AOS-CX_10_04/CLI/GUID-8F0E7E8B-0F4B-4A3C-AE7F-0F1B5A7F9C5D.html) [status. Reference: https://www.arubanetworks.com/techdocs/AOS-CX\\_10\\_04/CLI/GUID-8F0E7E8B-0F4B-4A3C-AE7F-](https://www.arubanetworks.com/techdocs/AOS-CX_10_04/CLI/GUID-8F0E7E8B-0F4B-4A3C-AE7F-0F1B5A7F9C5D.html)[0F1B5A7F9C5D.html](https://www.arubanetworks.com/techdocs/AOS-CX_10_04/CLI/GUID-8F0E7E8B-0F4B-4A3C-AE7F-0F1B5A7F9C5D.html)

To Get Premium Files for HPE6-A85 Visit [https://www.p2pexams.com/products/hpe6-a8](https://www.p2pexams.com/products/HPE6-A85)5

For More Free Questions Visit [https://www.p2pexams.com/hp/pdf/hpe6-a8](https://www.p2pexams.com/hp/pdf/hpe6-a85)5